# **BETRIEBSANLEITUNG**

V50 Pro Action Kamera

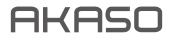

# INHALT

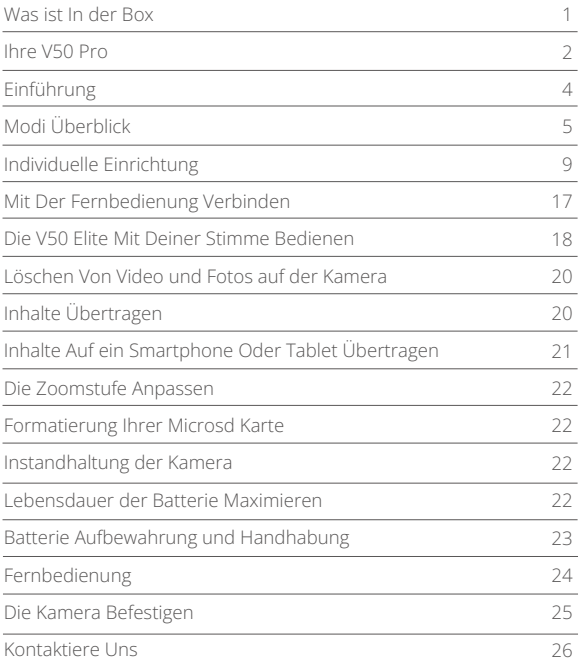

# WAS IST IN DER BOX

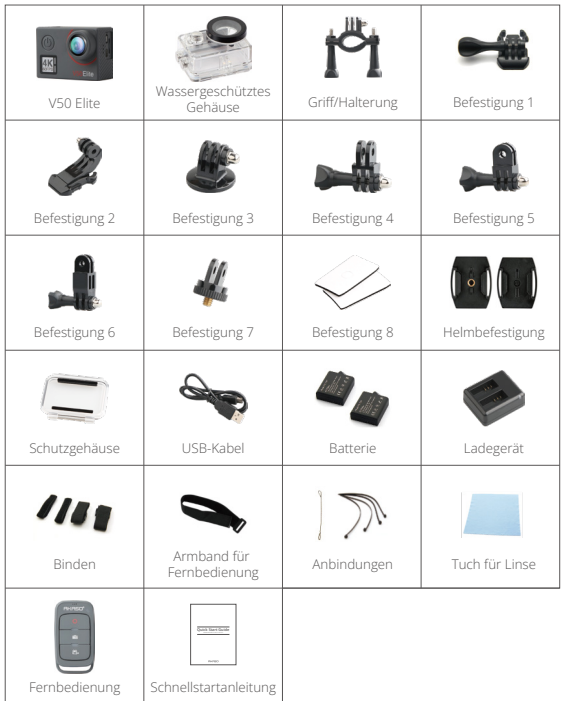

# IHRE V50 PRO

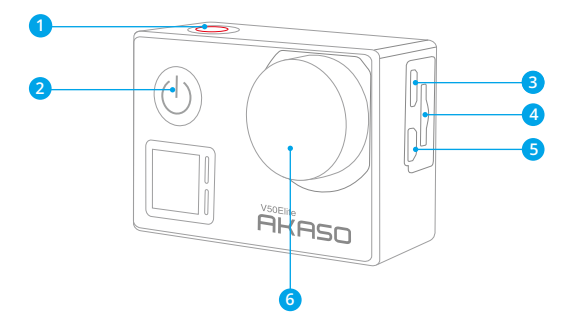

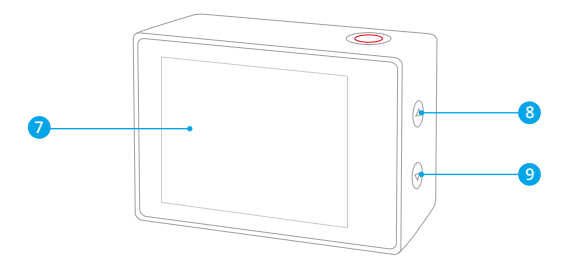

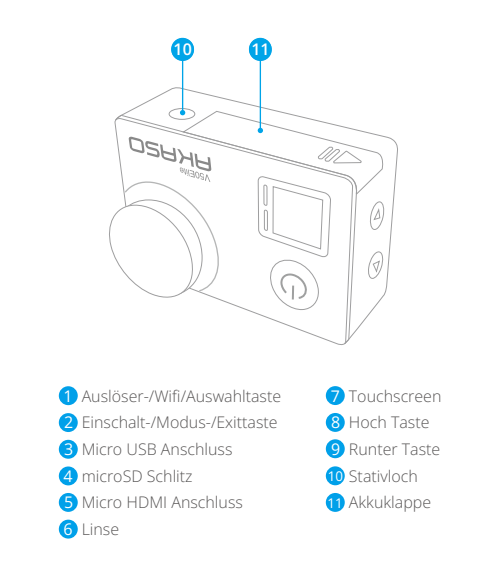

**Hinweis:** Kamera zeichnet keinen Ton auf, wenn es in dem wasserdichten Gehäuse ist.

# **EINFÜHRUNG**

Willkommen zu Ihrer AKASO V50 Elite. Sie benötigen eine microSD Karte (nicht enthalten), um Videos und Fotos aufnehmen zu können.

#### **MICROSD KARTE**

Benutzen Sie SD Karten, die folgende Anforderungen erfüllen:

- mcroSD, microSDHC oder microSDXC
- Ausschließlich UHS-3 Klasse
- Kapazität bis zu 128GB

#### **Hinweis:**

- 1. Bitte formatieren Sie die microSD Karte in der Kamera zuerst, bevor Sie sie benutzen. Um den Zustand Ihrer microSD Karte aufrecht zu erhalten, formatieren Sie diese regelmäßig. Formatieren löscht Ihre gesamten Inhalte. versichern Sie sich deshalb vor der Formatierung von allen Inhalten ein Backup zu erstellen.
- 2. Bei FAT32 and exFAT Format microSD Karten stoppt die Aufnahme, wenn die Größe der Datei 4GB übersteigt und startet eine neue Aufnahme.

#### **EIN UND AUSSCHALTEN**

#### **Einschalten**

Drücken und halten Sie die Modustaste für drei Sekunden. Die Kamera tutet und das Betriebslicht geht an. Wenn eine Mitteilung auf dem Bildschirm oder dem Betriebsbildschirm der Kamera erscheint, ist die Kamera eingeschaltet.

#### **Ausschalten**

Drücken und halten Sie die Modustaste für drei Sekunden. Die Kamera tutet und das Betriebslicht geht aus.

#### **DEN MODUS WECHSELN**

#### **Modus wechseln**

Drücken Sie die Modustaste, nachdem Sie die Kamera eingeschaltet haben. Sie können nun den Modus wechseln.

#### **Modus verlassen**

Press the Mode button to exit mode.

#### **Wifi EIN-UND AUSSCHALTEN**

#### **Wifi einschalten**

Schalten Sie die Kamera an. Drücken und halten Sie im Video- oder Kameramodus die Wifi Taste für drei Sekunden, um Wifi einzuschalten.

#### **Wifi ausschalten**

Drücken und halten Sie die Wifi Taste für drei Sekunden, um Wifi auszuschalten.

#### **BT EIN- UND AUSSCHALTEN BT einschalten**

Schalten Sie die Kamera ein, drücken und halten Sie im Video- oder Fotomodus die Unten Taste für drei Sekunden, um BT einzuschalten.

#### **BT ausschalten**

Drücken Sie die Modustaste, um BT auszuschalten.

# MODI ÜBERBLICK

Es gibt 6 Modi: Video, Zeitraffer Video, Zeitlupe, Foto, Zeitraffer Foto und Einstellungen.

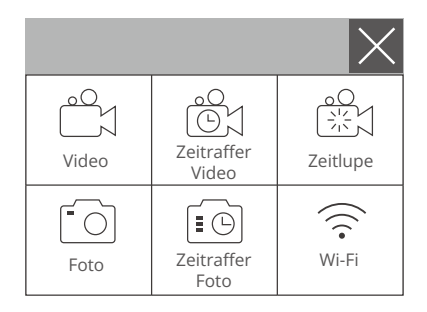

# **VIDEOMODUS**

Standardmodus ist der Videomodus, wenn Sie die Kamera einschalten. Drücken Sie im Videomodus den Auslöser, um eine Videoaufnahme zu starten. Drücken Sie den Auslöser erneut, um die Videoaufnahme zu stoppen.

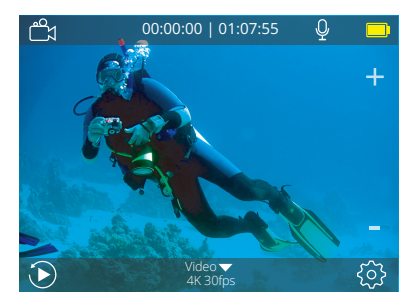

# **ZEITRAFFER VIDEOMODUS**

Drücken Sie im Zeitraffer Videomodus den Auslöser, um Videos in 1 Sek/3 Sek/5 Sek/ 10 Sek/30 Sek/1 Min Intervallen aufzunehmen.

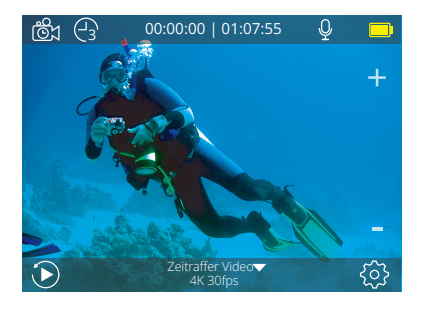

## **ZEITLUPENMODUS**

Drücken Sie im Zeitlupenmodus den Auslöser, um Zeitlupenvideos aufzunehmen.

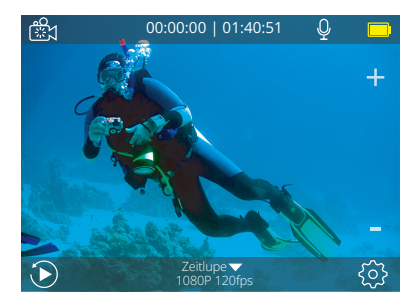

## **FOTOMODUS**

Drücken Sie die Modustaste einmal nach Einschalten der Kamera, um zum Fotomodus zu wechseln. Drücken Sie im Fotomodus den Auslöser, um Fotos aufzunehmen.

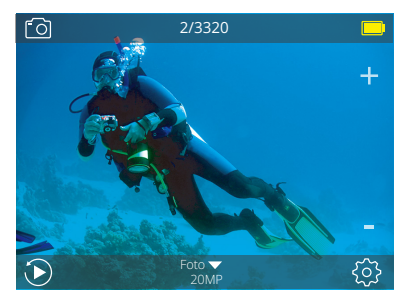

# **ZEITRAFFER FOTOMODUS**

Drücken Sie im Zeitraffer Fotomodus den Auslöser, um eine Serie von Fotos in 3 Sek/ 5 Sek/10 Sek/30 Sek/1 Min Intervallen aufzunehmen.

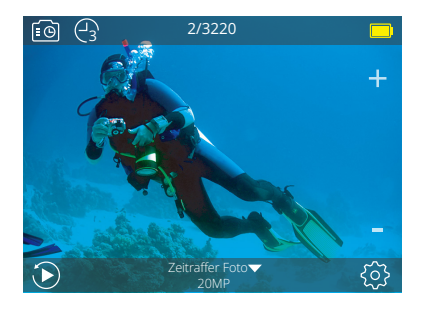

# **EINSTELLUNGSMODUS**

Drücken und halten Sie die Hoch Taste für drei Sekunden, um zum Einstellungsmodus zu gelangen.

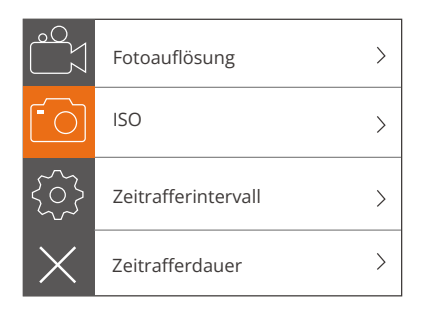

# INDIVIDUELLE EINRICHTUNG

## **Videoeinstellungen**

**1. Videoauflösung:** 4K 60FPS, 4K 30FPS, 2.7K 60FPS, 2.7K 30FPS, 1080P 120FPS, 1080P 60FPS, 1080P 30FPS, 720P 240FPS, 720P 120FPS, 720P 60FPS Standardeinstellung ist 4K 30FPS.

**Hinweis:** Wenn Sie Videos bei hoher Auflösung oder hoher Bildrate in warmer Umgebungstemperatur aufnehmen, könnte die Kamera heiß laufen und mehr Strom verbrauchen.

## **2. Videokodierer** H.264/ H.265

Standardeinstellung ist H.264.

Ein Videokodierer ist eine elektronische Schaltung oder Software, die digitale Videos komprimiert oder dekomprimiert. Er konvertiert unkomprimierte Videos in ein komprimiertes Format oder umgekehrt.

Laut mehrerer Studien sollte HEVC, High Efficiency Video Coding (H.265) 50% bessere Komprimierung in "video on demand" Diensten (VOD) ausgeben, als H.264, was bessere Qualität bei halber Bitrate bedeutet. Bei live Codierung, welche offensichtlich in Echtzeit durchgeführt werden muss, sind die ursprünglichen Erwartungen eine 35% ige Bandbreitenverkürzung bei gleicher Qualitätsebene. Alternativ kann HEVC Filme mit höherer Auflösung ermöglichen, sei es in 2K oder 4K. Außerdem kann die Kodierung von bestehenden SD oder HD Inhalten mit HEVC anstatt mit H.264 zur Kosteneinsparung und/oder Fähigkeit beitragen, Videos mit hoher Auflösung bei niedrigerer Bitrateverbindung zu streamen, beitragen.

# **3. Bildstabilisierung:** An/Aus

Standardeinstellung ist Aus.

Diese Einstellung gleicht Bewegungen während der Aufnahme aus. Das Ergebnis ist eine geschmeidigere Aufnahme, besonders bei Aktivitäten mit relativ kleinen, aber schnellen Bewegungen, einschließlich Radfahren, Motorradfahren und bei freihändiger Nutzung.

**Hinweis:** Die Bildstabilisierung ist nicht verfügbar, wenn Sie 4K 60FPS, 2.7K 60FPS, 1080P 120FPS oder 720P als Videoauflösung ausgewählt haben.

# **4. Daueraufnahme(Loop-Aufnahme):** Unbegrenzt/2 Min/3 Min/5 Min

Standardeinstellung ist unbegrenzt.

Mit Daueraufnahme können sie fortlaufend Videos aufnehmen, aber nur die Momente speichern, die Sie möchten. Wenn Sie zum Beispiel ein 5-Minuten Intervall auswählen, werden nur die letzten 5 Minuten gespeichert, wenn Sie den Auslöser drücken und die Aufnahme stoppen. Wenn Sie 5 Minuten aufnehmen und nicht den Auslöser drücken, um die Aufnahme zu stoppen und zu speichern, nimmt die Kamera ein neues 5-Minuten Intervall auf und überschreibt die vorherige 5-Minuten Aufnahme. Wenn die microSD Karte voll und Daueraufnahme eingeschaltet ist, überschreibt die Kamera die alten Dateien mit neuen.

**Hinweis:** Daueraufnahme ist nicht verfügbar, wenn Bildstabilisierung eingeschaltet ist.

## **5. Zeitrafferintervall:** Aus/1 Sek/3 Sek/5 Sek/10 Sek/30 Sek/1 Min

Standardeinstellung ist Aus.

Zeitraffervideo erstellt Videos von Bildern, die in bestimmten Intervallen aufgenommen werden. Diese Option ermöglicht Ihnen die Aufnahme eines Zeitrafferereignisses und Sie können es umgehend als Video ansehen oder teilen. Zeitraffervideo wird ohne Ton aufgenommen.

Wählen Sie 3 Sekunden aus, bedeutet das, dass 3 Sekunden aufgenommen werden, um ein Bild pro Sekunde zu erhalten.

**Zum Beispiel:** Wenn Sie 4K 30FPS und 3 Sekunden auswählen, müssen Sie 90 Sekunden lang aufnehmen, um ein Video mit der Länge von einer Sekunde in 4K 30FPS zu erhalten.

**Hinweis:** Zeitraffervideo ist nicht verfügbar, wenn Bildstabilisierung eingeschaltet ist.

**6. Zeitrafferdauer:** Unbegrenzt/5 Min/10 Min/15 Min/20 Min/30 Min/60 Min Standardeinstellung ist Unbegrenzt.

**Hinweis:** Wenn Sie die Dauer des Zeitraffers einstellen wollen, stellen Sie erst das Zeitrafferintervall ein.

## **7. Slow Motion Film(Zeitlupe-Aufnahme):** An/Aus

#### Standardeinstellung ist Aus.

Slow Motion ist ein Effekt beim filmen, durch den die Zeit verlangsamt zu sein scheint. **Hinweis:** Bitte wählen Sie 1080P 120FPS, 720P 240FPS oder 720P 120FPS aus, wenn Sie ein Film in Zeitlupe aufnehmen möchten.

# **8. Fast Motion Film:** Aus/2x/4x/6x/10x/15x Standardeinstellung ist Aus.

Fast Motion beschreibt einen Effekt, durch den es scheint, dass ein Vorgang sich auf einem Bildschirm schneller bewegt als normal. Dies wird dadurch erreicht, indem man den Vorgang mit weniger als normaler Geschwindigkeit aufnimmt und anschließend bei normaler Geschwindigkeit wiedergibt.

# **9. Wind Lärmminderung:** An/Aus

Standardeinstellung ist Aus.

Schalten Sie die Wind Lärmminderung ein. Die Funktion verringert Windgeräusche auf ein annehmbares Niveau.

# **10. Winkel:** Weit/Mittel/Schmal Standardeinstellung ist Weit.

Der Winkel bezieht sich darauf, wie viel von der Szene durch die Kameralinse erfasst werden kann. Ein weiter Winkel erfasst am meisten von der Szene, ein schmaler Winkel am wenigsten.

**Hinweis:** Mittel und Schmal sind nicht verfügbar, wenn Bildstabilisierung eingeschaltet ist.

# **11. Ton aufnehmen:** An/Aus

Standardeinstellung ist An.

Schalten Sie die Tonaufnahme aus, um keinen Ton bei der Aufnahme aufzuzeichnen.

# **12. Auto low Light:** An/Aus Standardeinstellung ist Aus.

Auto low Light Modus passt automatisch die Einstellungen gemäß den Lichtverhältnissen an, um die beste low Light Leistung zu erzielen. Selbst wenn Sie zwischen heller und dunkler Umgebung switchen, müssen Sie die Kameraeinstellungen nicht manuell anpassen.

**Hinweis:** Auto Low Light ist nicht verfügbar, wenn Sie 4K 60FPS, 4K 30FPS, 2.7K 60FPS oder 2.7K 30FPS Videoauflösung auswählen.

#### **13. Fahrmodus:** An/Aus

Standardeinstellung ist Aus.

Wenn Sie den Fahrmodus einschalten und die Kamera mit dem Zigarettenanzünder Ihres Autos verbinden, schaltet sich die Kamera automatisch ein, wenn Sie das Auto starten und aus, wenn Sie den Motor abstellen.

**14. Video Landschaftsmodus:** Manuell, Wasser, Fahren, Winter, Tauchen, Nacht Standardeinstellung ist Manuell.

## **Fotoeinstellungen**

**1. Fotoauflösung:** 20MP/16MP/12MP/10MP/8MP/5MP Standardeinstellung ist 20MP.

#### **2. ISO:** Auto/100/200/400/800/1600/3200

Standardeinstellung ist Auto.

ISO bestimmt die Empfindlichkeit der Kamera gegenüber Licht und schafft eine Balance zwischen Helligkeit und resultierendem Bildrauschen. Bildrauschen bezieht sich auf die Körnigkeit im Bild.

#### **3. Zeitrafferintervall:** Unbegrenzt/3 Sek/5 Sek/10 Sek/30 Sek/1 Min Standardeinstellung ist Unbegrenzt.

Zeitrafferfoto nimmt eine Serie von Fotos in bestimmten Intervallen auf. Benutzen Sie diesen Modus, um Fotos bei jeglicher Aktivität aufzunehmen und wählen Sie im Nachhinein die Besten aus.

**Hinweis:** Zeitrafferfoto ist nicht verfügbar, wenn Fotosalve eingeschaltet ist.

#### **4. Zeitrafferdauer:** Unbegrenzt/5 Min/10 Min/15 Min/20 Min/30 Min/60 Min Standardeinstellung ist Unbegrenzt.

**Hinweis:** Wenn Sie die Dauer des Zeitraffers einstellen wollen, stellen Sie zuerst das Zeitrafferintervall ein.

#### **5. Nachtraffer:** An/Aus

Standardeinstellung ist Aus.

Nimmt eine Serie von Fotos in bestimmten Intervallen und Belichtungszeiten auf. Benutzen Sie Nachtraffer in Umgebungen mit wenig Licht. Zum Beispiel bei Aufnahmen des Nachthimmels über einen gewissen Zeitraum.

**6. Fotosalve:** Aus, 3 Aufnahmen/1s, 7 Aufnahmen/2s, 15 Aufnahmen/4s,

30 Aufnahmen/8s

Standardeinstellung ist Aus.

Salve nimmt bis zu 30 Fotos in 8 Sekunden auf. Somit ist es ideal für Aufnahmen bei Aktivitäten mit schnellen Bewegungen.

#### **7. Zeitschalter:** Aus/Verzögerung 3s/Verzögerung 5s/Verzögerung 10s/

Verzögerung 20s

Standardeinstellung ist Aus.

Der Zeitschalter ermöglicht eine Verzögerung zwischen Betätigen des Auslösers und der tatsächlichen Aufnahme. Dies wird am häufigsten verwendet, um Fotos von sich Selbst zu machen (z.B. mit der Familie).

#### **8. Langzeitbelichtung:** Aus/1 Sek/2 Sek/5 Sek/8 Sek/30 Sek/1 Min

Standardeinstellung ist Aus.

Eine Langzeitbelichtung erreicht man am besten in Umgebungen mit wenig Licht, aber kann auch in helleren Umgebungen durch neutrale Dichtefilter oder mit speziell konzipierten Kameras erreicht werden.

**Hinweis:** Langzeitbelichtung ist nicht verfügbar, wenn Fotosalve eingeschaltet ist.

#### **9. RAW:** An/Aus

Standardeinstellung ist Aus.

**10. Foto Landschaftsmodus:** Manuell, Im Inneren, Im Freien, Portrait, Landschaft, Nacht Standardeinstellung ist Manuell.

# **Kameraeinstellungen**

**1. Töne Auslöser:** An/Aus **Hochfahren:** An/Aus **Piepen:** An/Aus **Lautstärke:** 0/1/2/3 Standardeinstellung ist 2. Standardeinstellung ist An. Sie können die Töne vom Auslöser, Hochfahren und die Pieptöne einschalten.

## **2. BT:** An/Aus (Fernbedienung)

Standardeinstellung ist Aus.

Sie können außerdem die Runter Taste für drei Sekunden drücken und halten, um BT einzuschalten. Drücken Sie die Modustaste, um BT auszuschalten.

## **3. Verzerrungskalibrierung:** An/Aus

Standardeinstellung ist Aus.

Schalten Sie die Verzerrungskalibrierung ein, um die Verzerrung des Bildes zu korrigieren.

**Hinweis:** Verzerrungskalibrierung ist nicht verfügbar, wenn Sie 4K 60 FPS als Videoauflösung ausgewählt haben.

**4. Spezialeffekt:** Keiner, Schwarz&Weiß, Sepia, Lebendig, Natürlich, Negativ, Warm, Kalt, Rot, Grün, Blau Standardeinstellung ist Keiner.

## **5. Tauchmodus:** An/Aus

Standardeinstellung ist Aus.

Schalten Sie den Tauchmodus ein, um den Mangel an rotem Licht unter Wasser auszugleichen. Der Tauchmodus wurde für die Nutzung in tropischen und blauen Gewässern konzipiert. Optimal für die Nutzung zwischen 3 und 24 Metern.

# **6. Datumsstempel:** Aus/Datum/Datum&Zeit

Standardeinstellung ist Aus.

Wenn Sie Datum&Zeit auswählen, wird das Datum und die Zeit zu Ihren Video-und Fotoaufnahmen hinzugefügt.

**Hinweis:** Datumsstempel ist nicht verfügbar, wenn Bildstabilisierung eingeschaltet ist.

#### **7. Datum & Zeit**

Standardeinstellung ist MM/DD/II HH/MM/SS

#### **8. Bildschirmschoner:** Aus/30 Sek/1 Min/2 Min

Standardeinstellung ist 1 Min.

Schaltet den Bildschirm nach einer Weile ohne Aktivität aus, um Strom zu sparen. Um den Bildschirm wieder anzuschalten, drücken Sie eine beliebige Taste der Kamera.

#### **9. Automatisches Ausschalten:** Aus/1 Min./2 Min.

Standardeinstellung ist 2 Min. Schaltet Ihre V50 Elite nach einer Weile ohne Aktivität aus, um Strom zu sparen.

#### **10. Automatische Aufnahme beim Einschalten:** An/Aus

Standardeinstellung ist Aus.

Wenn Sie Automatische Aufnahme beim Einschalten eingeschaltet haben, nimmt die Kamera automatisch auf, wenn Sie Ihre V50 Elite einschalten.

#### **11. Stromfrequenz:** 50Hz/60Hz

Standardeinstellung ist 50Hz.

## **12. Weißabgleich:** Auto/Tageslicht/Wolkig/Wolframlicht/Weiß Fluoreszierend/ Standardeinstellung ist Auto.

Weißabgleich passt die Farbtemperatur von Videos und Fotos an, um optimale Ergebnisse bei kühlen und warmen Lichtverhältnissen zu erzielen. Wenn Sie diese Einstellung verändern, wird Ihnen der entsprechende Effekt unverzüglich auf dem Bildschirm angezeigt.

#### **13. Belichtung:** -2.0/-1.0/+0.0/+1.0/+2.0

#### Standardeinstellung ist +0.0.

Standardmäßig verwendet Ihre Kamera das gesamte Bild, um die angemessene Belichtungsstufe zu bestimmen. Jedoch lässt Sie die Belichtungseinstellung ein Gebiet bestimmen, welches die Kamera bei der Wahl der Belichtung priorisieren soll. Diese Einstellung ist vor allem bei Aufnahmen sinnvoll, wo wichtige Teile eher unter-oder überbelichtet sind.

Wenn Sie diese Einstellung verändern, wird Ihnen der entsprechende Effekt unverzüglich auf dem Bildschirm angezeigt. Wenn Sie den Modus wechseln, wird die Kamera erneut das gesamte Bild verwenden, um die angemessene Belichtungsstufe zu bestimmen.

#### **14. Wifi Einstellung zurücksetzen:** Ja/Nein

Standardeinstellung ist Nein. Diese Option lässt Sie die Wifi Daten Ihrer V50 Elite löschen.

**15. Sprache:** English, Português, 日本語, Deutsch, Italiano, Español, Français Standardeinstellung ist English.

#### **16. Karte formatieren: Ja/Nein**

Standardeinstellung ist Nein.

Um Ihre microSD Karte in gutem Zustand zu erhalten, formatieren Sie sie regelmäßig. Eine Formatierung löscht alle Ihre Inhalte, also seien Sie sicher davor erst ein Backup anzulegen.

Um Ihre Karte zu formatieren, gehen Sie bitte zu den Kameraeinstellungen, drücken Sie dann die Hoch oder Runter Taste, um durch die Einstellungen zu blättern und die Option "Karte formatieren" zu finden, drücken Sie den Auslöser → Hoch Taste → Auslöser.

## **17. System**

Standardeinstellung: Ja/Nein Systeminformation: V50 Flite: IIIIMMDD-V2 Karteninformation: Kapazität/Freier Speicherplatz Standardeinstellung setzt alle Einstellungen auf die Werkseinstellungen zurück. Systeminformation zeigt Ihnen das Model, die Version und die aktualisierte Zeit Ihrer V50 Elite an. Karteninformation zeigt Ihnen die Kapazität und den freien Speicherplatz Ihrer

microSD Karte an.

Manche Funktionen können nicht gleichzeitig verwendet werden. Bitte berufen Sie sich auf die untenstehenden Informationen:

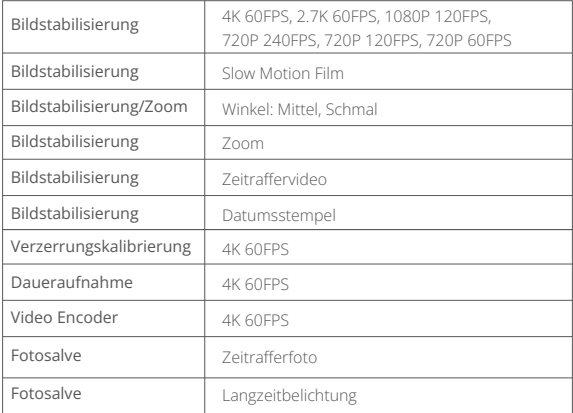

# MIT DER FERNBEDIENUNG VERBINDEN

- 1. Schalten Sie die Kamera ein.
- 2. Drücken und halten Sie die Runter Taste für drei Sekunden, um BT einzuschalten. Der Bildschirm zeigt "BT An" → "Durchsuchen".

**Hinweis:** Sie können auch in den Kameraeinstellungen BT einschalten.

- 3. Drücken und halten Sie die Einschalttaste für drei Sekunden um die Fernbedienung einzuschalten. Die Fernbedienungsleuchte blinkt jede Sekunde auf während der Verbindung.
- 4. Der Kamerabildschirm zeigt "Verbunden". Die Fernbedienungsleuchte bleibt an, nachdem sich die V50 Elite erfolgreich mit der Fernbedienung verbunden hat. **Hinweis:** Die Fotoleuchte blinkt auf, wenn Sie ein Foto aufnehmen. Die Videoleuchte blinkt zwei Sekunden auf während Sie ein Video aufnehmen.

# DIE V50 ELITE MIT DEINER STIMME BEDIENEN

Sie können Ihre V50 Elite durch bestimmte Befehle mit Ihrer Stimme kontrollieren (siehe Liste unten).

**Hinweis:** Die Stimmenkontrolle kann durch Entfernung, Wind und laute Umgebung beeinflusst werden. Halten Sie das Produkt sauber und frei von Verunreinigungen.

## **STIMMENKONTROLLE BENUTZEN**

Stimmenkontrolle funktioniert am Besten, wenn Sie etwas direkt in das Mikrofon der Fernbedienung sagen.

- 1. Schalten Sie die Kamera und die Fernbedienung ein.
- 2. Verbinden Sie die Kamera mit der Fernbedienung.
- 3. Sprechen Sie einen Befehl aus der unten stehen Liste in das Mikrofon.

**Hinweis:** Stimmenkontrolle schaltet sich ab, wenn Sie die Kamera ausschalten.

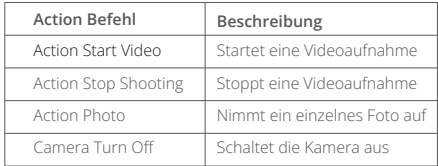

**Pro-Tipp:** Wenn Sie ein Video aufnehmen, müssen Sie erst die Aufnahme stoppen, bevor Sie einen neuen Befehl geben können. Bitte beachten Sie sich darauf, Stimmenkontrolle nur auf Englisch

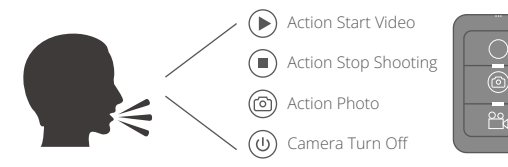

5. Um eine Video-oder Fotodatei wieder zu verlassen,  $\triangle$  tippen Sie auf das Zurück Symbol.

**Hinweis:** Falls Ihre microSD Karte zu viele Inhalte hat, dauert es etwas länger, um diese zu laden.

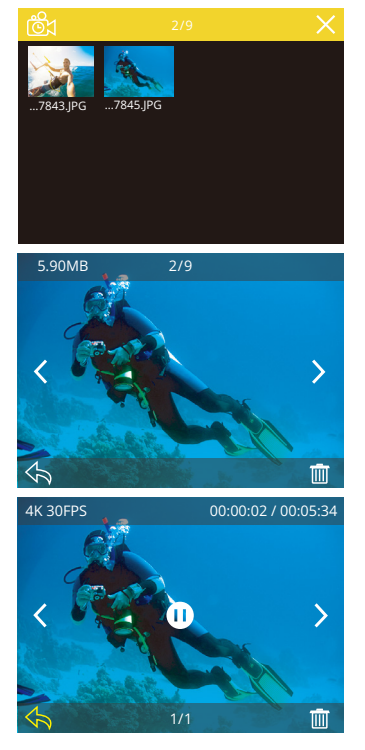

# LÖSCHEN VON VIDEO UND FOTOS AUF DER KAMERA

1. Gehen Sie zum Wiedergabemodus.

- 2. Tippen Sie das Videodatei Symbol @g oder das Fotodatei Symbol ...
- 3. Tippen Sie auf die Video-oder Fotodatei, die Sie löschen möchten.
- 4. Tippen Sie  $\overline{\mathfrak{m}}$ . Der Bildschirm zeigt an "Diese Datei löschen? Ja/Nein".
- 5. Tippen Sie 'Ja', die ausgewählte Datei wird gelöscht.

**Hinweis:** Sie können keine Video- oder Fotodateien löschen, wenn diese sich im Full-Screen Modus befinden.

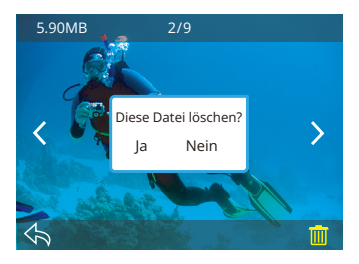

# INHALTE ÜBERTRAGEN

# **IHRE INHALTE AUF EINEN COMPUTER ÜBERTRAGEN**

Um Videos oder Fotos auf einem Computer wiedergeben zu können, müssen Sie erst die Dateien auf einen Computer übertragen. Die Übertragung schafft außerdem freien Speicherplatz auf Ihrer microSD Karte für neue Aufnahmen.

Um Dateien auf Ihren Computer mittels eines Kartenlesegeräts (nicht enthalten) zu übertragen, verbinden Sie das Kartenlesegerät mit Ihrem Computer und stecken Sie dann die microSD Karte ein. Sie können im Anschluss Dateien auf Ihren Computer übertragen oder ausgewählte Dateien auf Ihrer Karte löschen. Beachten Sie, dass Sie ein Kartenlesegerät verwenden müssen, um Foto-oder Audiodateien übertragen zu können.

# INHALTE AUF EIN SMARTPHONE ODER TABLET ÜBERTRAGEN

- 1. Öffnen Sie die "AKASO DV" App.
- 2. Tippen Sie auf "Ordner" in der linken Ecke des unteren Bildschirms.
- 3. Tippen Sie "Bearbeiten" in der rechten Ecke des oberen Bildschirms.
- 4. Tippen Sie auf die Dateien, die Sie speichern möchten.
- 5. Tippen Sie auf "Speichern" in der rechten Ecke des unteren Bildschirms. Der Bildschirm zeigt "Herunterladen Bestätigen".
- 6. Tippen Sie "Herunterladen Bestätigen".

#### **Hinweis:**

- 1. Wenn Sie keine Videos oder Fotos auf das iPhone oder iPad übertragen können, gehen Sie bitte zu Einstellungen → Datenschutz → Fotos, suchen Sie nach "AKASO DV" und wählen Sie "Lesen und Schreiben".
- 2. Sie können 4K-oder 2,7K-Videos nicht über die Wifi-App auf iPhone und iPad übertragen. Bitte benutzen Sie den Kartenleser, um diese Dateien zu übertragen.

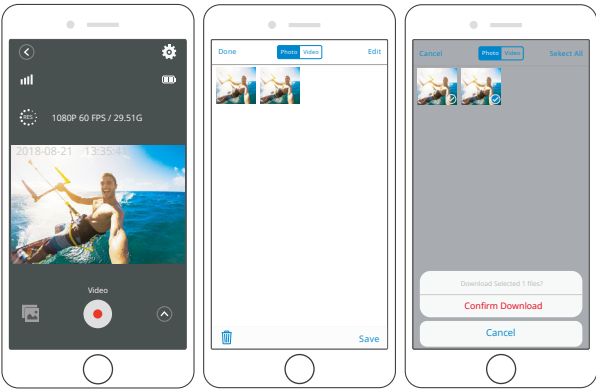

# DIE ZOOMSTUFE ANPASSEN

Die Zoomfunktion lässt Sie bestimmen, wie fern oder nah ein Gegenstand in Ihren Videos oder Fotos erscheint. Standard ist Kein Zoom. Die Zoomfunktion ist im Video-und Fotomodus verfügbar. Die V50 Elite hat ein 8-faches Zoom.

1. Schalten Sie die V50 Elite ein.

2. Drücken Sie die Hoch oder Runter Taste, um den Zoom anzupassen.

**Hinweis:** Sie können nicht zoomen, wenn Bildschirmstabilisierung eingeschaltet ist.

# FORMATIERUNG IHRER MICROSD KARTE

Um Ihre microSD Karte in einem guten Zustand zu erhalten, formatieren Sie sie regelmäßig. Eine Formatierung löscht alle Ihre Inhalte. Machen Sie zuvor also sicherheitshalber ein Backup.

1. Schalten Sie die Kamera ein und gehen Sie zu den Kameraeinstellungen.

2. Blättern Sie runter, um die Option "Karte formatiere" zu finden.

# INSTANDHALTUNG DER KAMERA

Folgen Sie diesen Anweisungen, um die beste Leistung Ihrer Kamera zu gewährleisten:

- 1. Für die beste Audioleistung, schütteln Sie die Kamera oder blasen Sie in das Mikrofon, um Dreck aus dem Mikrofonloch zu entfernen.
- 2. Um die Linse zu säubern, wischen Sie diese mit einem weichen, fusselfreien Lappen ab. Legen Sie keine Fremdkörper um die Linse herum.
- 3. Berühren Sie die Linse nicht mit Ihren Fingern.
- 4. Halten Sie die Kamera frei von Stürzen und Stößen, da diese dem Innenleben der Kamera schaden könnten.
- 5. Halten Sie die Kamera fern von hohen Temperaturen und starkem Sonnenlicht, um Schäden vorzubeugen.

# LEBENSDAUER DER BATTERIE MAXIMIEREN

Wenn die Batterie 0% während der Aufnahme erreicht, speichert die Kamera diese und schaltet sich aus.

Um die Lebensdauer der Batterie zu maximieren, beachten Sie die folgenden

Anweisungen, wenn möglich:

- Schalten Sie kabellose Verbindungen aus.
- Nehmen Sie Videos bei niedrigerer Bildrate und Auflösung auf.
- Benutzen Sie die Bildschirmschonereinstellungen.

# BATTERIE AUFBEWAHRUNG UND HANDHABUNG

Die Kamera beinhaltet empfindliche Bestandteile, die Batterie mit eingeschlossen. Vermeiden Sie es, Ihre Kamera sehr kalten oder heißen Temperaturen auszusetzen. Unter Bedingungen mit niedrigen oder hohen Temperaturen kann die Lebensdauer der Batterie verkürzt werden oder die Kamera dazu veranlasst werden, vorübergehend nicht richtig zu funktionieren. Vermeiden Sie drastische Temperaturoder Feuchtigkeitswechsel, wenn Sie die Kamera benutzen, da sich Kondenswasser innerhalb der Kamera bilden kann.

- Trocknen Sie die Kamera oder die Batterie nicht mit Hitze von außen durch zum Beispiel einer Mikrowelle oder einem Fön. Kamera- oder Batterieschäden verursacht durch Kontakt mit Flüssigkeiten innerhalb der Kamera sind nicht durch die Garantie gedeckt.
- Lagern Sie die Batterie nicht mit Metallobjekten, wie Münzen, Schlüsseln oder Halsketten.
- Wenn die Batterieklemmen in Kontakt mit Metallobjekten kommen, kann dies zu einem Brand führen.
- achen Sie keine unerlaubten Modifikationen an der Kamera. Dies kann Ihre Sicherheit gefährden, gegen behördliche Auflagen verstoßen, die Leistung beeinträchtigen und zur Erlöschung der Garantie führen.

**WARNUNG:** Das Fallenlassen, Auseinanderbauen, Öffnen, Zerdrücken, Verbiegen, Deformieren, Durchlöchern, Zerfetzen, durch eine Mikrowelle Erhitzen, Verbrennen und Bemahlen der Kamera und Batterie ist zu unterlassen. Stecken Sie keine Fremdkörper in die Batterieöffnung der Kamera. Benutzen Sie die Kamera oder Batterie nicht, wenn Sie beschädigt wurden–zum Beispiel, wenn Sie zerbrochen, durchlöchert oder durch Wasser beschädigt sind. Das Zerlegen oder Durchlöchern der Batterie kann zu einer Explosion oder Brand führen.

# FERNBEDIENUNG

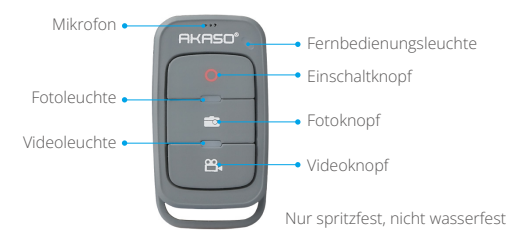

#### **Einschaltknopf**

Drücken und halten Sie den Einschaltknopf für 3s um die Fernbedienung ein-/auszuschalten.

#### **Videoknopf**

Um Videos aufnehmen zu können, muss sich die Kamera im Videomodus befinden.

#### **Fotoknopf**

Um Fotos aufnehmen zu können, muss sich die Kamera im Fotomodus befinden.

#### **MIT DER FERNBEDIENUNG VERBINDEN**

- 1. Schalten Sie die Kamera ein.
- 2. Drücken und halten Sie die Runter Taste für drei Sekunden, um BT einzuschalten. Der Bildschirm zeigt 'BT An' - 'Durchsuchen'.

**Hinweis:** Sie können auch in den Kameraeinstellungen BT einschalten.

- 3. Drücken und halten Sie die Einschalttaste für drei Sekunden um die Fernbedienung einzuschalten. Die Fernbedienungsleuchte blinkt jede Sekunde auf während der Verbindung.
- 4. Der Kamerabildschirm zeigt "Verbunden". Die Fernbedienungsleuchte bleibt an, nachdem sich die V50 Elite erfolgreich mit der Fernbedienung verbunden hat. **Hinweis:** Die Fotoleuchte blinkt auf, wenn Sie ein Foto aufnehmen. Die Videoleuchte blinkt zwei Sekunden auf während Sie ein Video aufnehmen.

# DIE KAMERA BEFESTIGEN

Befestigen Sie Ihre Kamera an Helmen, Ausrüstung und Geräten.

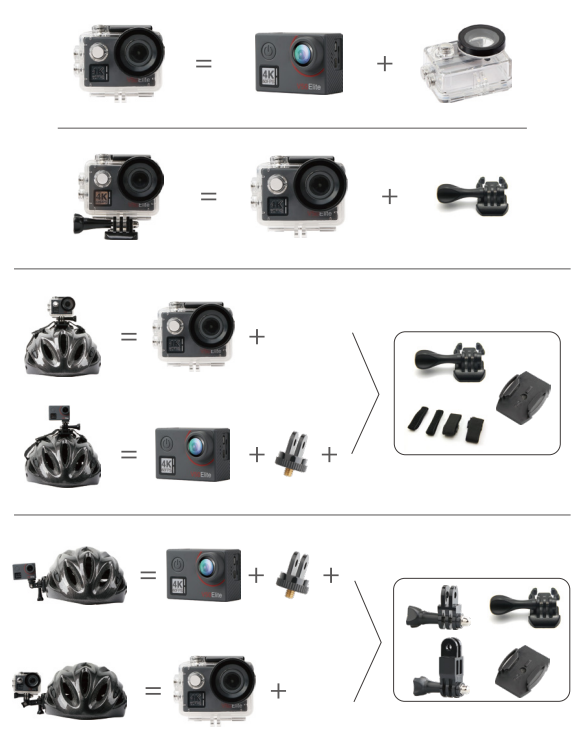

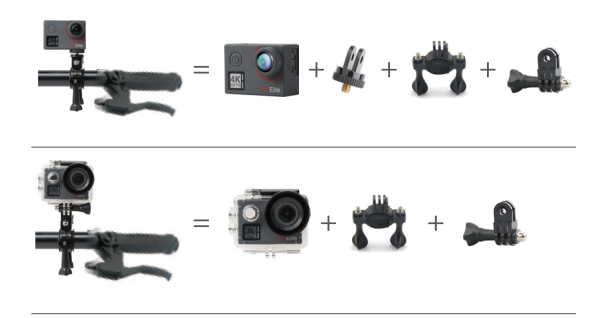

# KONTAKTIERE UNS

Bei Fragen zu AKASO-Produkten können Sie sich gerne an uns wenden. Wir werden uns innerhalb von 24 Stunden bei Ihnen melden.

#### **E-Mail: cs@akasotech.com**

**Offizielle Website: www.akasotech.com**

The microSD, microSDHC, microSDXC and SD marks and logos are trademarks of SD-3C, LLC.